# 15-441: Computer Networks

Recitation 3

P1 Lead TAs: Mingran Yang, Alex Bainbridge

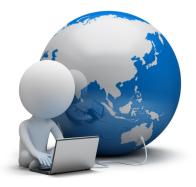

## Agenda

- 1. Project 1 Checkpoint 3
- 2. Advanced Git
- 3. Q&A

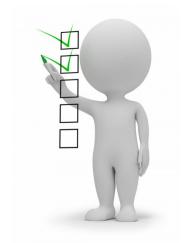

### Checkpoint 3

Due Sep 27, 2019

This is only for **15-641** students!

You will need to

- daemonize your server
- Setup SSL/TLS
- Setup CGI

## Daemonization (Warning)

- YOU NEED TO DO THIS FIRST
- NOT DOING THIS MAY RESULT IN YOUR GRADE BEING A "0"
  - Many of our tests rely on your server being daemonized
  - We provide the skeleton to do it
  - All you need to do is add in some longjumps and resource management

### Daemonization (cont)

- Reminder: "rehashing a server" means you actually need to restart it and reload any configuration files
  - This is commonly used when changing things such as configuration files, SSL certificates, etc!
  - You should not start a new process
    - You should not just return either.
    - You need to do some work
  - Close your resources and open new ones.

## CGI: Generating Dynamic Content

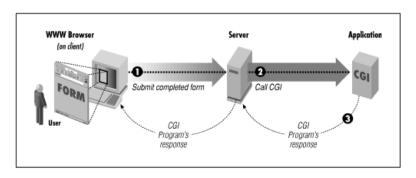

- Web server forward request plus additional information to an external application using a Common Gateway Interface
  - Where the user is connecting from, other user information
  - The CGI can access other data sources, e.g., databases
- CGI returns a response for the browser, e.g., HTTP document

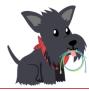

#### CGI For P1

- CGI allows for your server to become more responsive and interactive
- In this context you will use CGI to execute python scripts
  - You need to setup the python script for success by setting all the correct variables
  - Make sure that you aren't leaking memory or data.

# Transport Layer Security

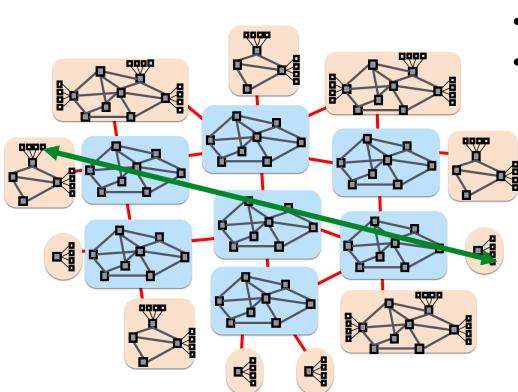

- TLS secures the connection:
- Client authenticates server
  - Needs the help from a Certificate Authority (CA)

Ensures integrity and confidentiality of the data

- Crypto magic covered later in the course
- Transparent to application developers but not to the developer of Web server!

### SSL/TLS for P1

- You will need to get a certificate from "project1.myheartisinthenetwork.com"
- This will be used in the SSL library like the sample code we provide
- You will need to track which of your connections are https and which are http.

CGI: Generating Dynamic Content

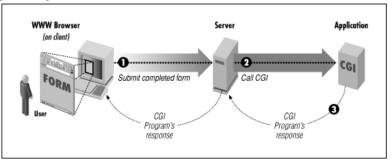

- Web server forward request plus additional information to an external application using a Common Gateway Interface
  - Where the user is connecting from, other user information
  - The CGI can access other data sources, e.g., databases
- CGI returns a response for the browser, e.g., HTTP document

Graphic: <a href="https://www.oreilly.com/openbook/cgi/ch01\_01.html">https://www.oreilly.com/openbook/cgi/ch01\_01.html</a>

## Advanced Git

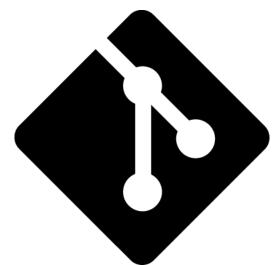

### Size Limits

- Autolab allows maximum of 5mb per submission
- It is up to you to manage your size of your repository
- Size can increase drastically with
  - Git add .
  - Git add \*
- Make sure to
  - add only the necessary files
  - use git ignore for your object files Stated in the writeup as a requirement

### Fixing a Bloated Repo

- Find your large files and commits
  - Git rev-list [1]
- Removing your cached files
  - Git rm [2]

### Git Rebase

- Applies commits onto a new starting point.
- Useful when features on one branch are desired on another branch.
- git rebase [3]

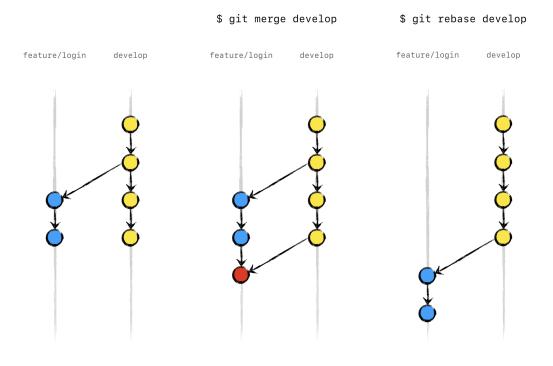

### Git Workflow

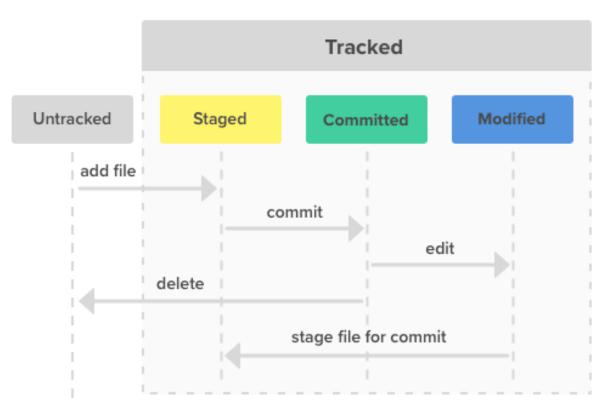

You all know this already

What if I told you there were hidden stages?

### Git Hooks

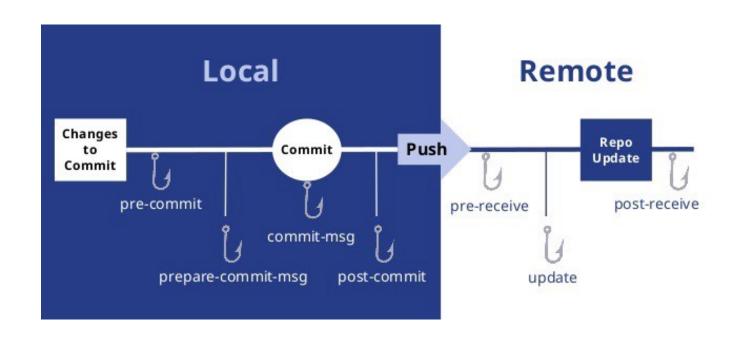

#### Git Hooks

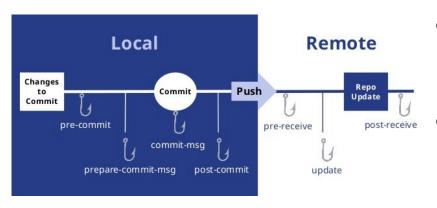

- Hooks allow for additional actions to be run at various points in the pipeline [4]
- There are three most common ones
  - Pre-commit
  - Pre-receive
  - Post-receive
- We will be focusing on Pre-commit

#### **Pre-Commit**

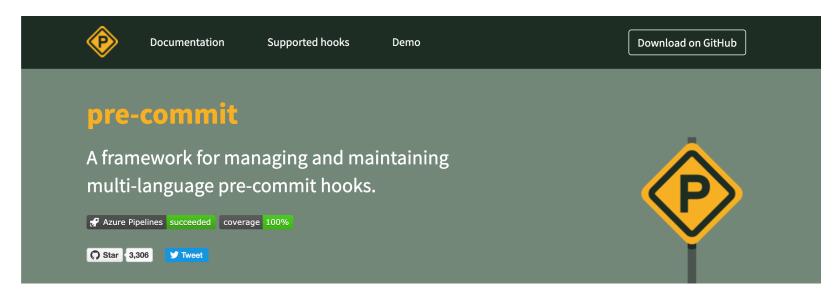

 Pre-commit.com offers a framework as well as lots of tools that you can utilize for your projects [5]

### **Pre-commit Capabilities**

- Automatic Style Linting
  - You can also provide flags to tell it to fix your style automatically
  - \*Note: this isn't all you need to do for our style rubric. But at least you won't have to manually fix every line over 80 chars yourself ☺
  - Can run on more than just code, but also json and some data files!
- Library Management
- Test Suite Running
- Vulnerability Detection
- Static Code Analysis

### Pre-commit Setup

- Install pre-commit
- Create your config file
- Identify needs you want to address
- Find hooks that you will utilize
- Investigate their respective settings

### Pre-commit Setup

- Installation
  - brew install pre-commit
  - pip install pre-commit
- Check installation
  - pre-commit --version
- Create ".pre-commit-config.yaml" file in top level directory
  - Add in the hooks and settings desired

### Sample YAML

#### repos:

```
repo: https://github.com/pre-commit/pre-commit-hooks
rev: v2.3.0
```

#### hooks:

- id: check-yaml
- id: end-of-file-fixer
- id: trailing-whitespace
- repo: https://github.com/psf/black

rev: 19.3b0

#### hooks:

- id: black

### Sample YAML Explained

- The repo: <a href="https://github.com/pre-commit/pre-commit-hooks">https://github.com/pre-commit/pre-commit-hooks</a> has 3 hooks we will be using
- The repo: <a href="https://github.com/psf/black">https://github.com/psf/black</a> has 1 hook we will be using
- None of the hooks have special settings activated

### Finding Hooks

- Hooks will be in Github, and most of them can be found through Google search
- Here's a good list to get started : <a href="https://pre-commit.com/hooks.html">https://pre-commit.com/hooks.html</a>
  - You may need to check on a given hook which languages it supports.
  - Some are language dependent some aren't

# Q & A

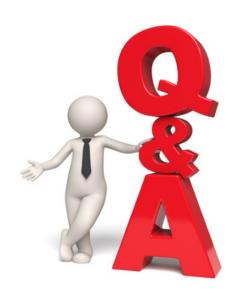

#### References

- 1. <a href="https://stackoverflow.com/questions/10622179/how-to-find-identify-large-commits-in-git-history">https://stackoverflow.com/questions/10622179/how-to-find-identify-large-commits-in-git-history</a>
- 2. <a href="https://help.github.com/en/articles/removing-files-from-a-repositorys-history">https://help.github.com/en/articles/removing-files-from-a-repositorys-history</a>
- 3. <a href="https://git-scm.com/docs/git-rebase">https://git-scm.com/docs/git-rebase</a>
- 4. <a href="https://medium.com/@suthagar23/git-hooks-keep-the-code-quality-119e6feb511e">https://medium.com/@suthagar23/git-hooks-keep-the-code-quality-119e6feb511e</a>
- 5. <a href="https://pre-commit.com/">https://pre-commit.com/</a>